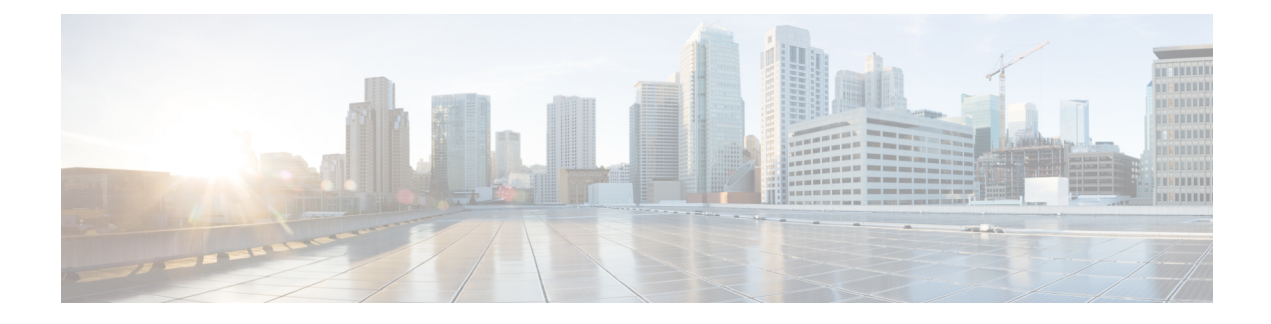

# **Verwalten von Eilnachrichten**

- Eilnachrichten, auf Seite 1
- Beantworten von Eilnachrichten, auf Seite 1

## **Eilnachrichten**

Eilnachrichten werden an eine Verteilerliste mit Benutzern gesendet, die auf die Nachricht antworten können. Eine Eilnachricht muss von nur einem Benutzer angenommen werden. Nachdem Cisco Unity Connection eine Eilnachricht wiedergegeben hat, sind folgende Optionen verfügbar:

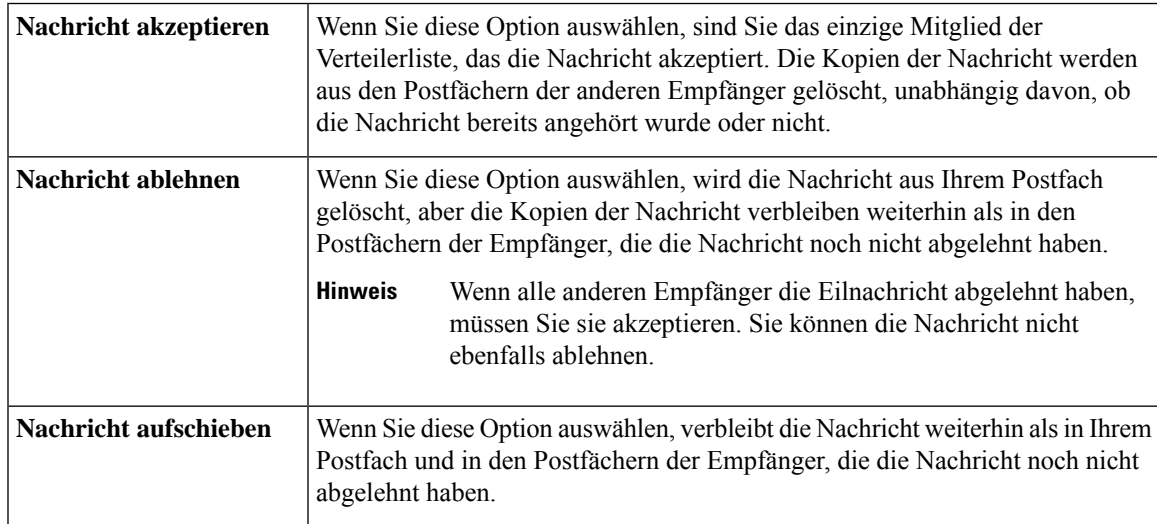

## **Beantworten von Eilnachrichten**

Beim Beantworten von Eilnachrichten sollten Sie Folgendes berücksichtigen:

- Wenn ein anderer Empfänger die Eilnachricht vor Ihnen akzeptiert, wird Ihre Kopie der Nachricht aus Ihrem Postfach entfernt.
- WennSie eine Eilnachricht ablehnen, wird sie von Cisco Unity Connection nicht in den Ordner Gelöschte Elemente verschoben.
- Eilnachrichten aktivieren die Nachrichtenanzeige Ihres Telefons. Wenn ein anderer Empfänger eine Eilnachricht akzeptiert, deaktiviert Connection die Nachrichtenanzeige, nachdem die Nachricht ausIhrem Postfach entfernt wurde. Die Nachrichtenanzeige wird möglicherweise nicht sofort deaktiviert, nachdem die Nachricht entfernt wurde. Das kann die Ursache dafür sein, dass die Nachrichtenanzeige aktiviert ist, aber keine neuen Nachrichten vorhanden sind.
- WennSie bei der Konfiguration von Regeln für Benachrichtigungen auch Eilnachrichten berücksichtigen, ist es möglich, dass die Eilnachricht nicht mehr in Ihrem Postfach ist, wenn Sie sich nach dem Eingang der Benachrichtigung zum Abrufen der Nachricht einwählen. Dies liegt daran, dass zwischenzeitlich bereits ein anderer Benutzer die Nachricht akzeptiert hat.

#### **Verwandte Themen**

Eilnachrichten, auf Seite 1

## **Beantworten einer Eilnachricht über das Tastenfeld des Telefons**

Nachdem die Eilnachricht wiedergegeben wurde, folgen Sie den Anweisungen, um die Nachricht zu akzeptieren, abzulehnen oder aufzuschieben.

### **Beantworten von Eilnachrichten mit Sprachbefehlen**

**Schritt 1** Melden Sie sich über das Telefon bei Connection an.

**Schritt 2** Wenn Connection fragt, was Sie tun möchten, sagen Sie Folgendes:

#### "**Eilnachrichten wiedergeben**"

**Schritt 3** Nachdem eine Eilnachricht wiedergegeben wurde, folgen Sie den Anweisungen und verwenden Sie die folgenden Sprachbefehle, um die Nachricht zu beantworten:

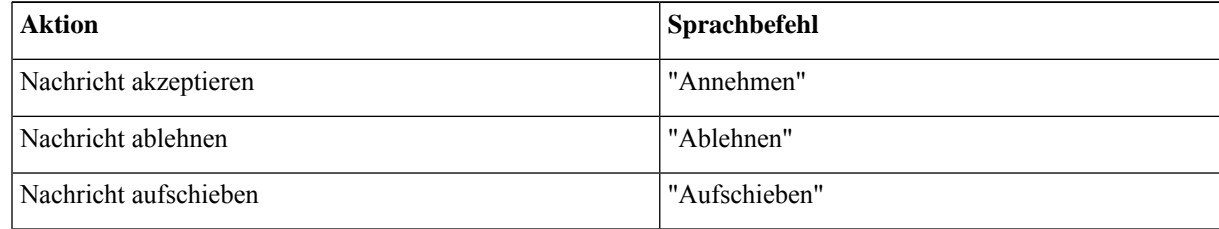

### Über diese Übersetzung

Cisco kann in einigen Regionen Übersetzungen dieses Inhalts in die Landessprache bereitstellen. Bitte beachten Sie, dass diese Übersetzungen nur zu Informationszwecken zur Verfügung gestellt werden. Bei Unstimmigkeiten hat die englische Version dieses Inhalts Vorrang.